## 『経済学部EDS』検索ガイド

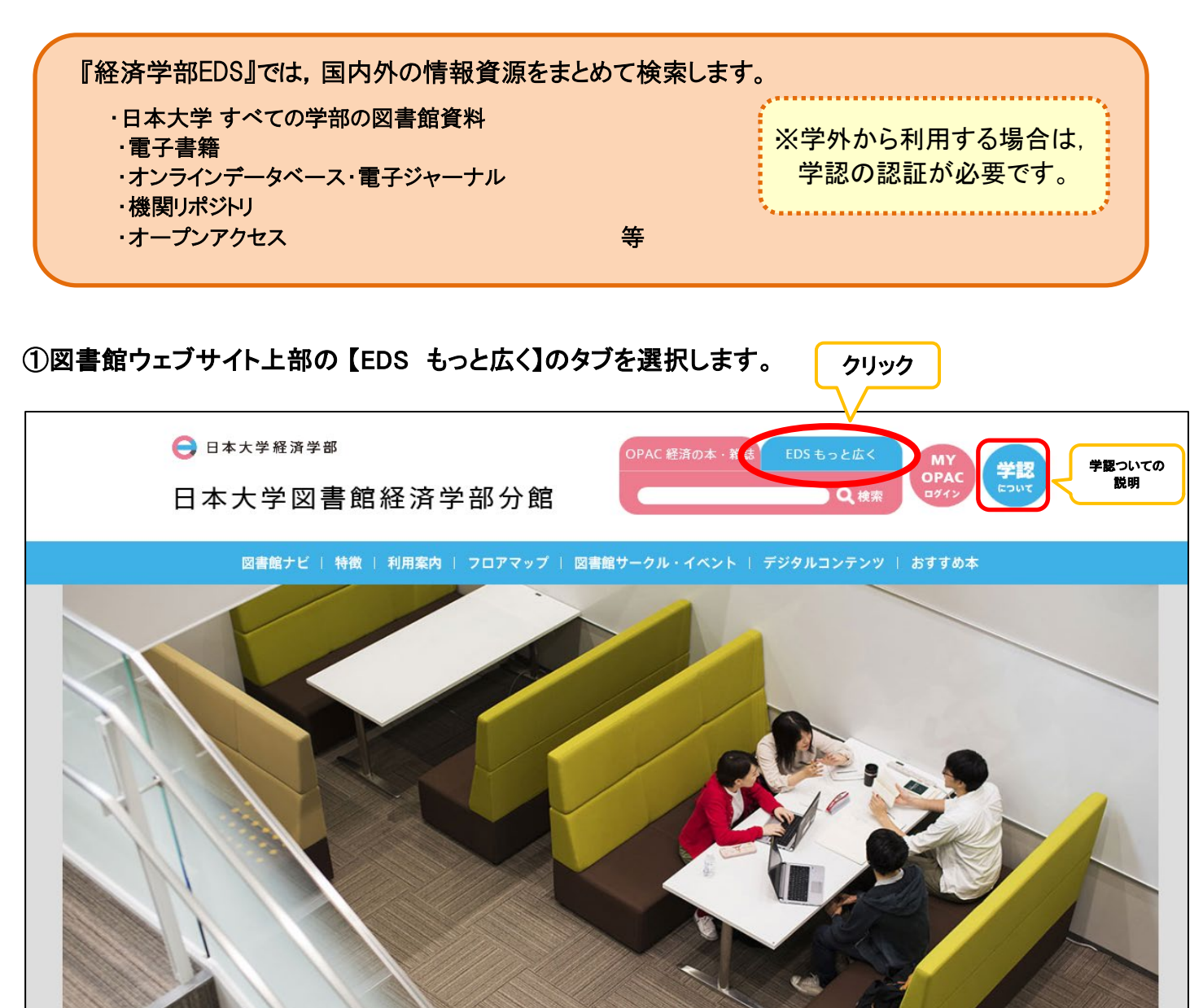

②水色の検索窓にキーワードを入力し,検索をクリックします。

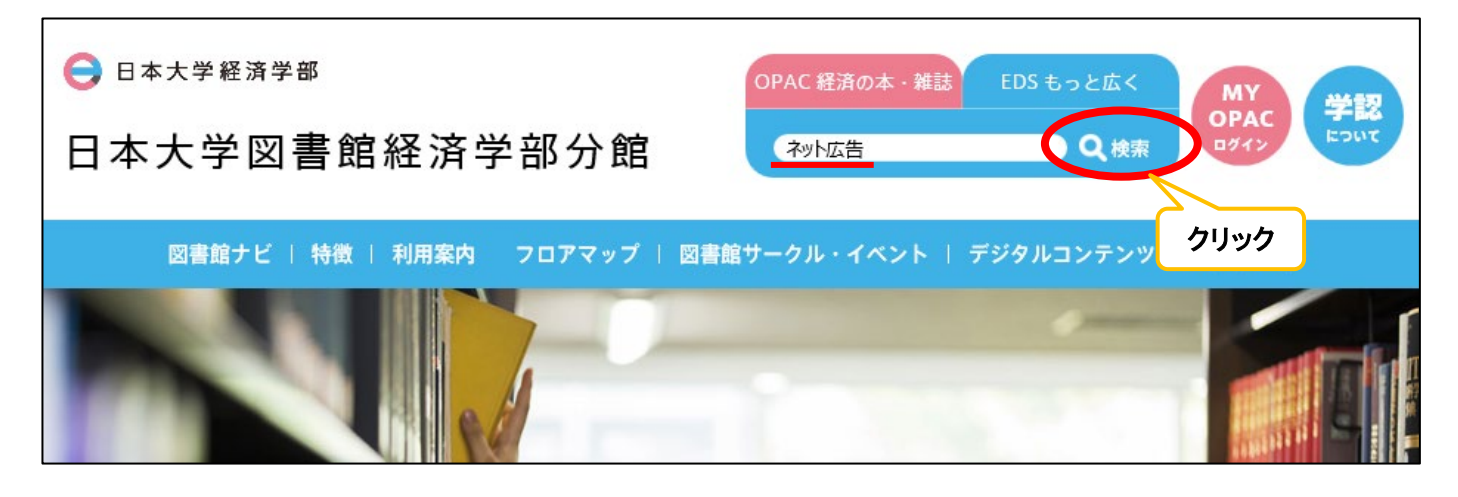

## ③検索結果一覧から,所蔵情報の確認やデータベース等へのアクセスができます。

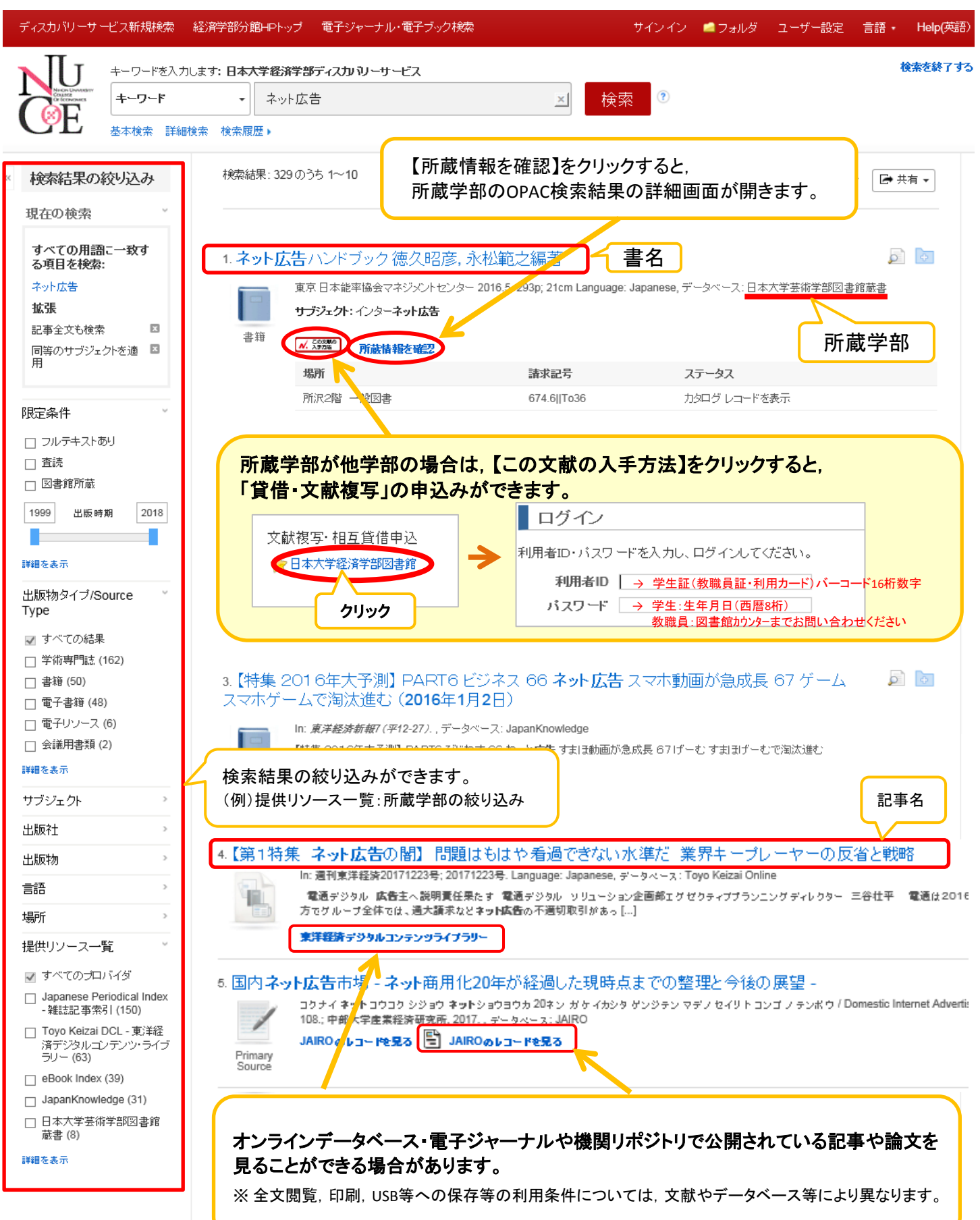